## Search User Activity

Last Modified on 11/03/2020 12:31 am EST

- 1. Point to**Tools** and click**Search User Activity**.
- 2. Use the Search Criteria page to select**dates**, specific **users**, an **event\***, and / or a**description**.
- 3. Click **Submit**.

\*An event is the label given to an activity performed by a user. For example when a user drops a student from *a class, Jackrabbit labels that action with an event name "JT\_DropStudent".*

Search Tips: - Select From / Through dates ONLY to search for all users for a range of dates. - Use a keyword to search with the Event criteria, for example "drop" or "delete". - Use the links in the activity to get information on the Family, Student, or Class involved in

the action:

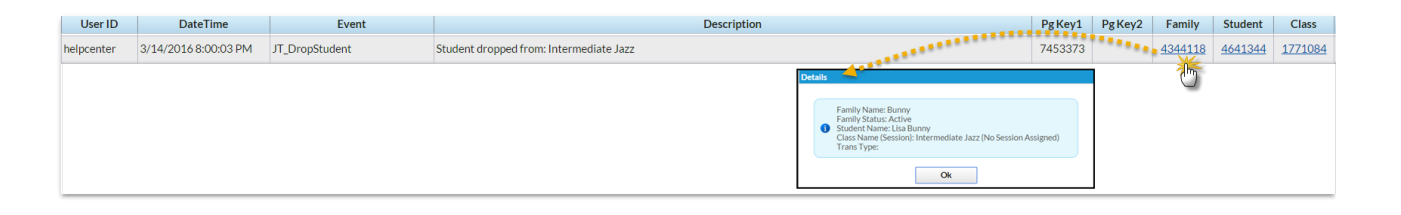